#### 2009 ESRI Education User Conference July 11–14, 2009

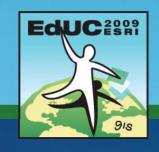

# **Topology in ArcGIS**

Robert LeClair rleclair@esri.com

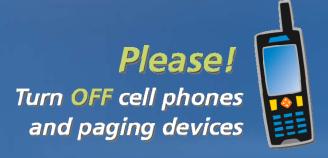

# What is Topology

- Process to describe & maintain spatial relationships of map features
  - Adjacency
  - Coincidence
  - Connectivity
  - Containment
  - -Others ...
- GIS uses
  - Analysis
  - Data integrity

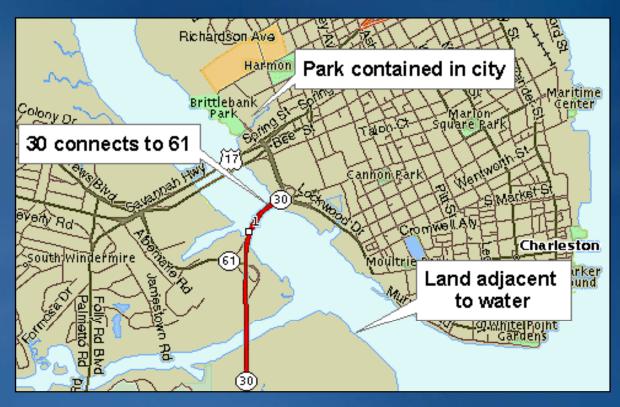

# Topology in the geodatabase

- Helps ensure spatial integrity of data
  - Finds errors in data
  - Fix with edit and topology tools
- Relationships not stored
  - Discovered on-the-fly by ArcMap
- Coincidence-based topology
  - Snaps feature vertices (user prioritizes through ranks)
  - Between one or two feature classes
- Requires an ArcEditor or ArcInfo license

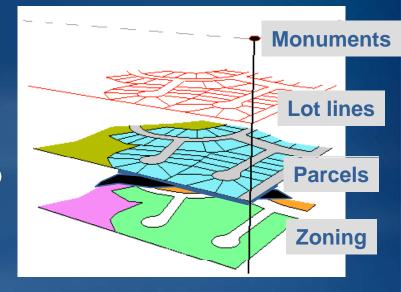

# Real-world examples

- Single feature class examples
  - Zip Code boundaries must not overlap
  - Sewer lines must not have dangles
  - Vegetation polygons must not have gaps

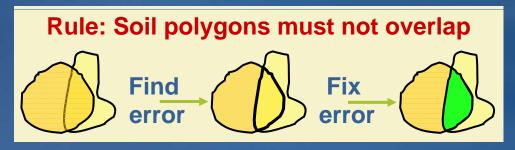

- Two feature class examples
  - Parcel boundary must be covered by parcel lines
  - Zoning must not overlap with water
  - Oil well must be in an authorized lease

# **Topology workflow**

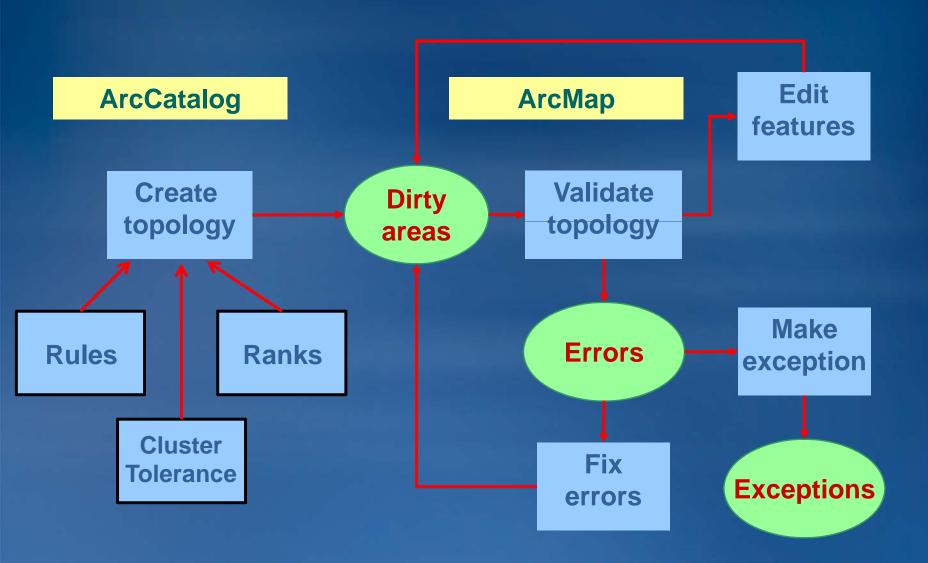

# Creating a Geodatabase topology

- Created in feature dataset
  - Only "simple" feature classes (no annotation, multi-point, dimensions, etc.)
  - A feature class may be in only one topology at a time
- User specifies topology properties
  - Cluster tolerance
  - Participating feature classes
  - Ranks
  - Topology rules
- Creates and enforces topological relationships
  - Snaps feature vertices during validation
- Edited in ArcMap

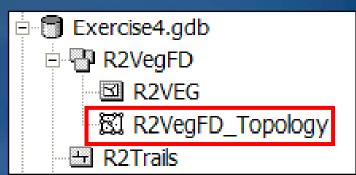

## **Topology properties**

Cluster tolerance

A distance within which all geometry is made coincident, or "identical" in

location

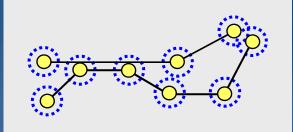

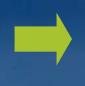

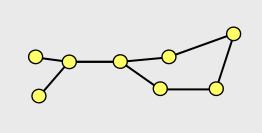

- Ranks
  - Control how vertices move during validation
  - Lower-ranked vertices move to higher-ranked vertices

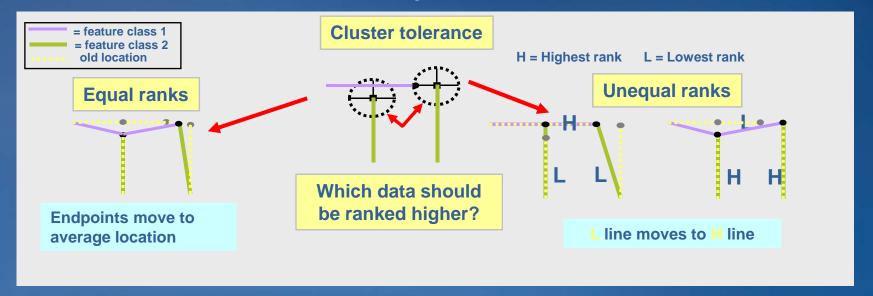

# Topology rules(!)

- Define valid spatial relationships
  - Between feature classes or subtypes
- 25 rules available (C:\Program Files\ArcGIS\Documentation\topology\_rules\_poster.pdf)
  - Many rules for each type of feature (point, line, polygon)
- Set when creating topology; tested during validation

"Parcels ... boundary must be covered by ... Parcel Lines"

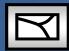

FC<sub>1</sub>

**Topology rule** 

FC 2

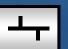

"Roads ... must not overlap with ... Railroads"

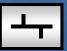

FC 1

**Topology rule** 

FC 2

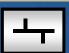

## Some commonly used topology rules

- Must not overlap
  - Census blocks cannot overlap
  - Vegetation cannot overlap
  - Zoning cannot overlap
  - Soils cannot overlap
- Boundary must be covered by
  - Parcel boundary must be covered by parcel lines
  - Geologic rock formation boundary must be covered by rock formation line type

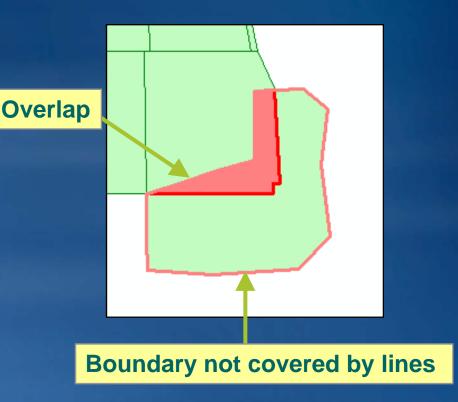

# More commonly used topology rules

- Must not have gaps
  - No gaps in vegetation
  - No gaps in soils
  - No gaps in temperature
- Must not have dangles
  - Sewer lines
  - Parcel lines
- Points must be covered by line
  - Monitoring station must fall along streams
  - Monument corners must fall along PLSS corner
  - Manhole covers must fall along storm sewer line

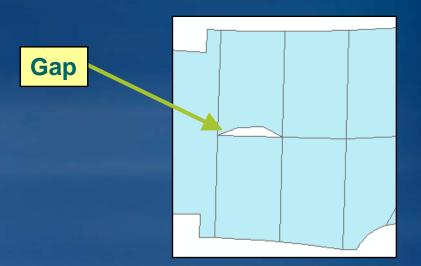

# **Dirty areas**

- Areas in the dataset that have not been validated
  - Entire extent is "dirty" when topology is first created
  - May contain existing or undiscovered errors
  - Edits create dirty areas

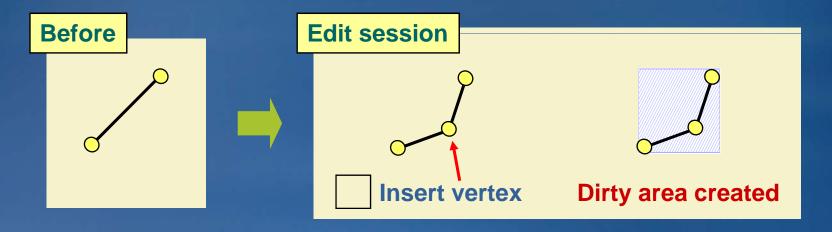

# Validating a topology

- Checks dirty areas for errors
- Snaps coordinates using cluster tolerance and ranks
- ArcCatalog Validates entire topology
  - Cannot undo
- ArcMap has additional options
  - Can undo
- No new features are created

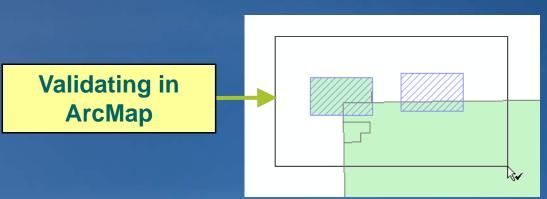

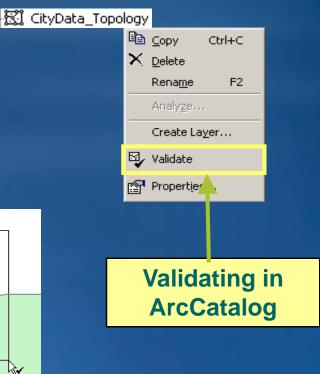

# **Topology errors**

- Found during validation
  - Rule violations: Dangles, overlaps, etc.
  - If there are no rules, there can be no errors
- Stored in topology as specialized geometries
  - Use to locate errors in ArcMap
- Error properties
  - Which rule was violated?
  - Which features caused the error?
  - Where is the error located?

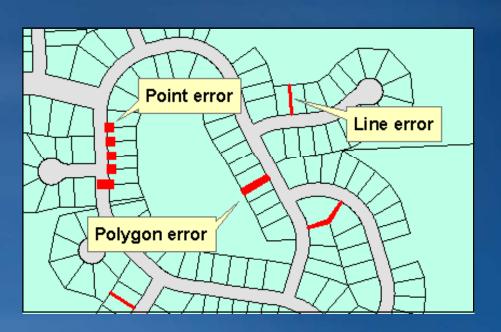

# Displaying in ArcMap

- Topology error symbology
  - Red is default, can change
- Dirty areas
  - Not shown by default
- Draw participating feature classes
  - Required for feature editing
- Display exceptions
  - Area, line, point

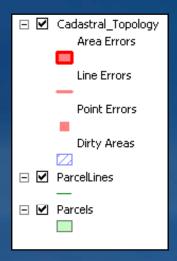

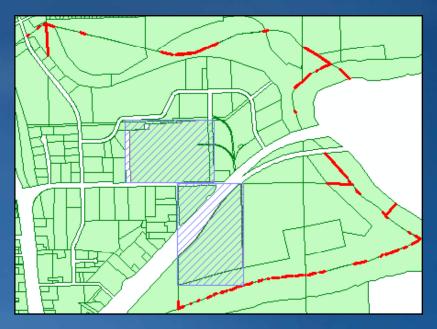

# Fixing topology errors

- Editing features that break rules
- Error Inspector
  - Search for errors of a certain rule
  - Search in current or full extent
  - Apply fix to multiple features
  - List of common fixes available
- Fix Topology Error tool
  - Interactive error fixing
  - No search capability
  - List of common fixes available

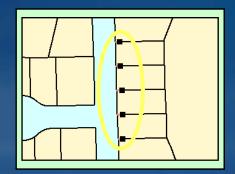

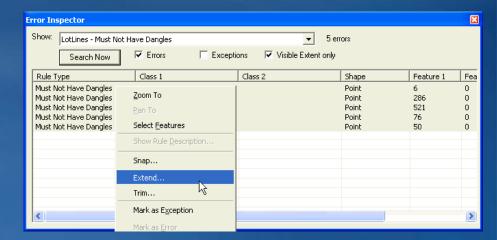

#### Common error fixes

Trim: removes portion of line

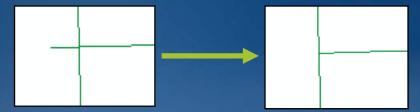

Extend: Adds segment to undershoot

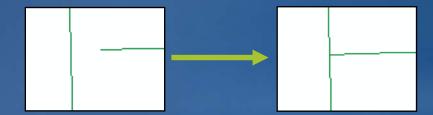

Merge: Combines multiple features into one

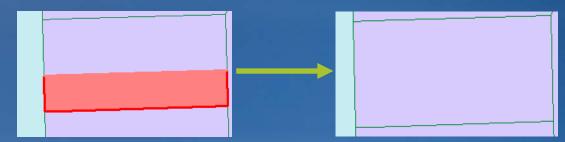

# **Editing coincident geometry**

• Topology Edit tool Still connected

- Selects and modifies edges and nodes
- Press E to select only edges, N to select only nodes
- Show Shared Features tool
  - Pulls coincident geometries apart

Uncheck layers so they are not modified with the coincident geometry

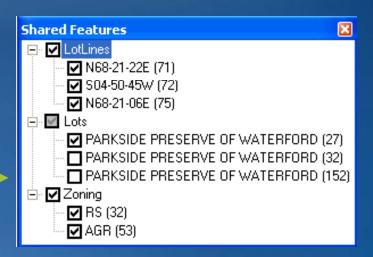

# Using topology edit tasks

- Modify edge with Topology Edit tool
  - Vertex modification

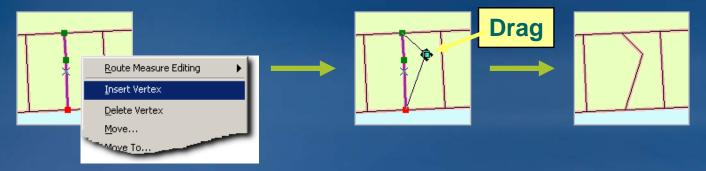

- Reshape edge with Sketch tool
  - Use sketch to modify coincident geometry

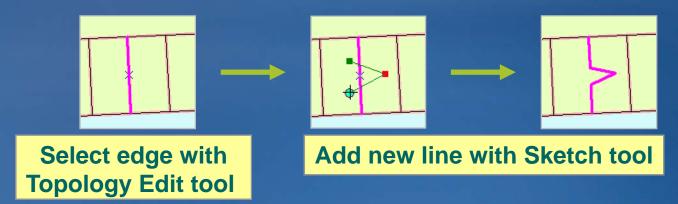

# Creating polygons from lines in ArcMap

- ArcMap: Construct Features tool
  - Use selected lines to make polygons in target polygon layer
  - Considers existing polygons
  - Example: Create parcels from COGO lines

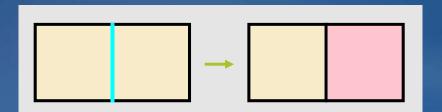

New line splits polygons

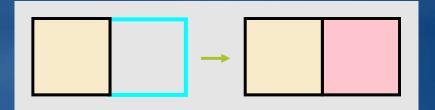

New lines add polygon

# Topology for ArcView users - Map topology

- Topology available with an ArcView license
- Stored in map document (\*.mxd)
- Temporary topology between shapefiles and feature classes
- No validation, no error checking
- Coincident boundary editing
- For data not in a geodatabase topology

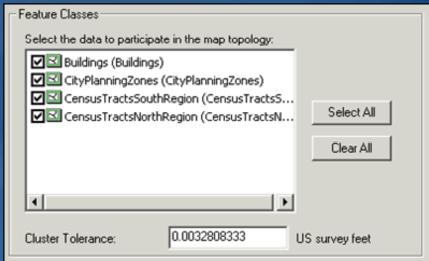

# Topology at the UC

Technical Workshop: Topology in the Geodatabase Tues., July 14, 1:30 PM – 2:45 PM (Upper Level – Room 6C) Thurs., July 16, 8:30 AM – 9:45 AM (Upper Level – Room 6C)

Technical Workshop: Geodatabase 9.4 Plans Wed., July 15, 10:15 AM – 11:30 AM (Upper Level – Room 6B) Thurs., July 16, 3:15 PM – 4:30 PM (Upper Level – Room 6B)

Demo Theater: Showcase Software Island – Geodatabase Management

Tues., July 14, 9 AM – 6 PM (Exhibit Hall C/D) Wed., July 15, 9 AM – 6 PM (Exhibit Hall C/D) Thurs., July 16, 9 AM – 6 PM (Exhibit Hall C/D)

#### 2009 ESRI Education User Conference July 11–14, 2009

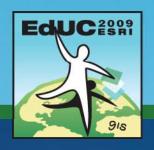

# Get a free 45-minute hands-on lesson At the Hands-On Learning Center

#### Topics include:

- Introduction to ArcGIS Desktop
- Creating a Map In ArcGIS
- Basics of the Geodatabase Model
- and more

Location: ESRI Showcase

# GIS Training and Education Survey <a href="http://www.esri.com/training">http://www.esri.com/training</a>

- Brief online survey to get your feedback
  - All survey takers get a free one-module Web course
- Helps us develop training products that:
  - Support your workflows
  - Cover the ESRI products you use
  - Focus on most common GIS tasks and roles
- Survey available at:
  - ESRI Showcase: Training and Education Island
  - ESRI Training Web site (until July 20th)

# **Questions?**

Thank you!

#### **Exercise**

#### • EXERCISE 1A:

- Explore coincident geometry
- —Create a geodatabase topology
- Explore geodatabase topology in ArcMap

#### • EXERCISE 1B:

- Create a new geodatabase topology
- Identify and fix errors
- Validate your topology

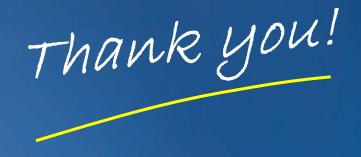